# Define Storefront Taxes

Each of our eCommerce clients will need to set up their taxes based on their business practices. Sencia does not set up taxes for our clients since a client's own accounts department knows best how to properly set taxes up. What follows are some directions for common set up situations, but you will need to contact your company's accounting department to determine what taxes you need to have set up to comply with your tax laws.

- 1. Log into the storefront (see [Access the Storefront\)](https://kb.informetica.com/article/access-the-storefront-214.asp).
- 2. Select **Settings**.
- 3. Select **07 Taxes** from the Settings menu.

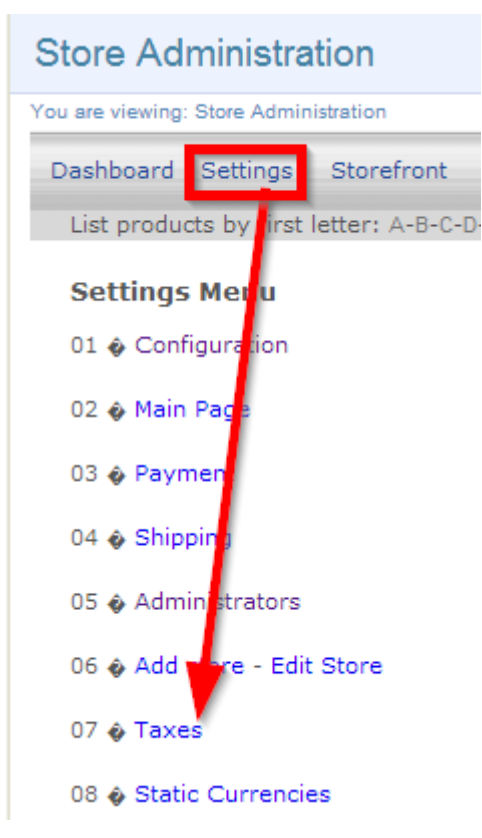

- 4. Select **Tax per Place** or **Tax per Product** from the taxes menu.
- 5. Complete the form. See the table below for an explanation of the fields on this form.

You must set up a separate tax form for each country, province/state and customer type needed

by your storefront. See the table below for an explanation of the fields on this form.

#### **Add Tax Per Place**

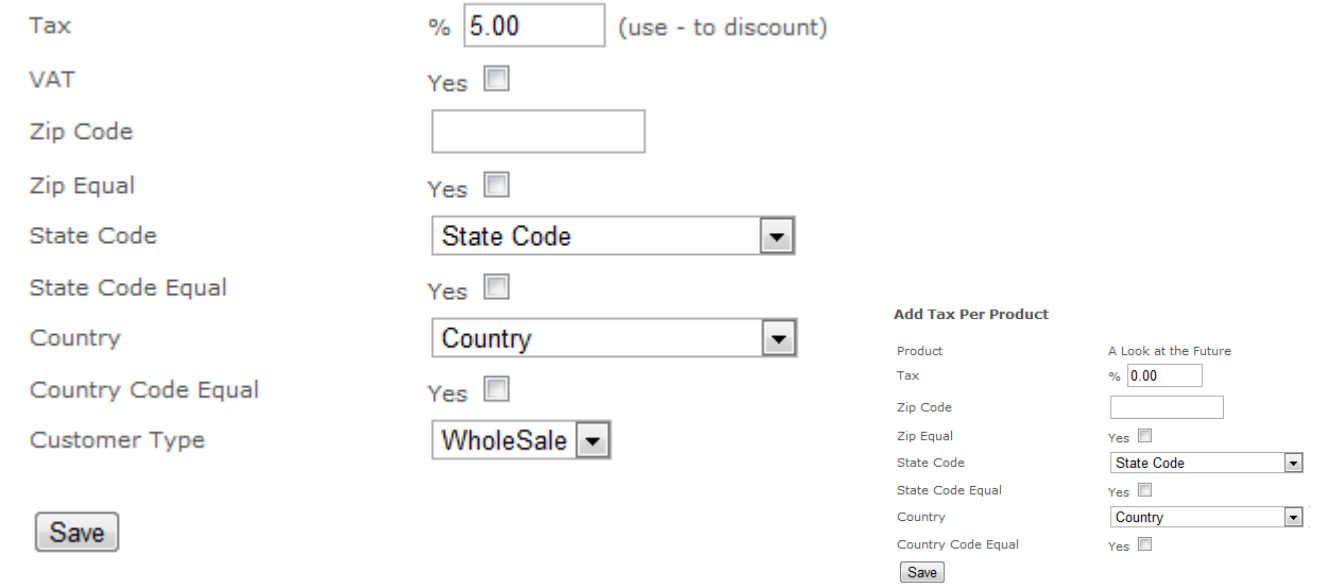

#### 6. **Save**.

#### **Tax Form**

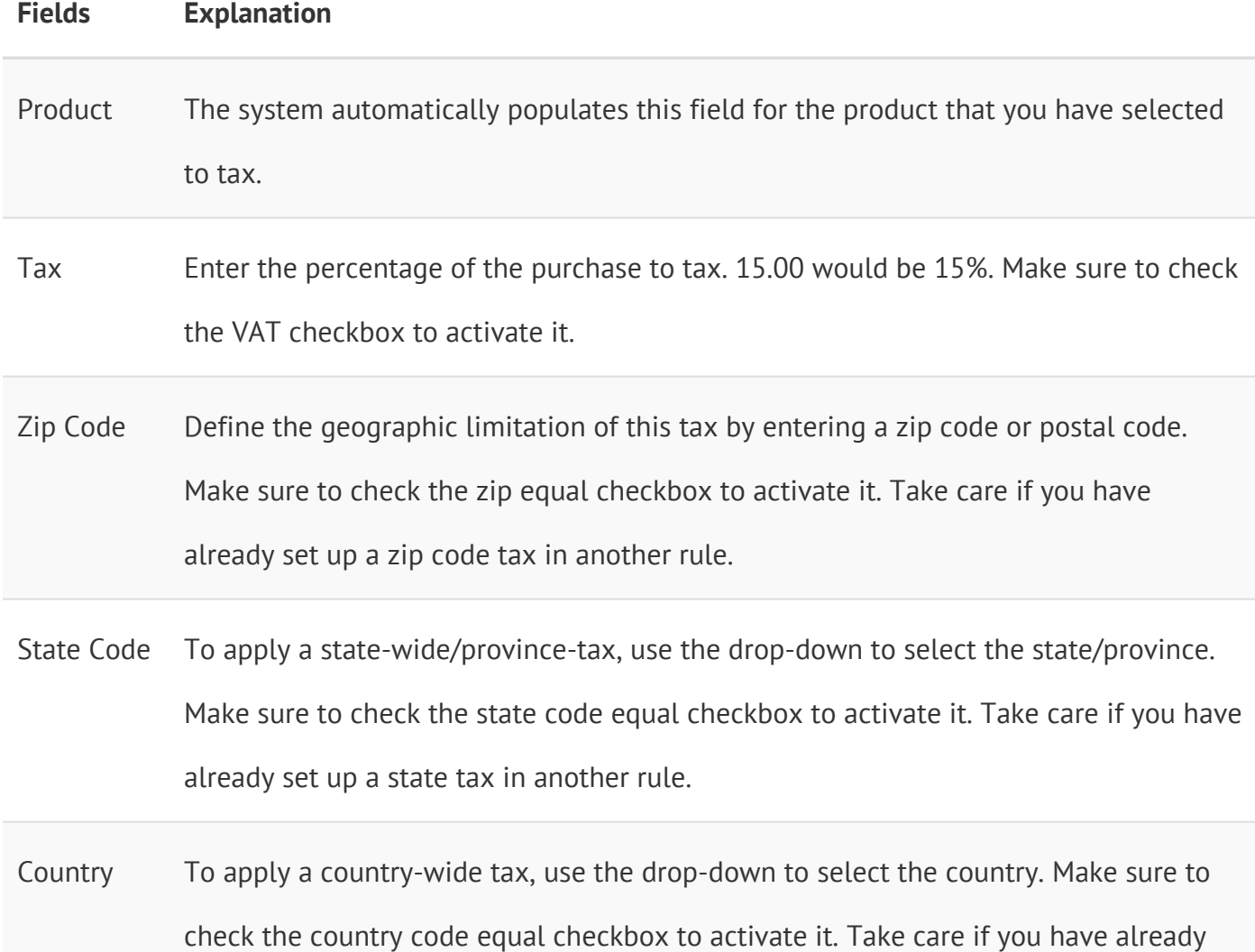

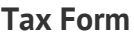

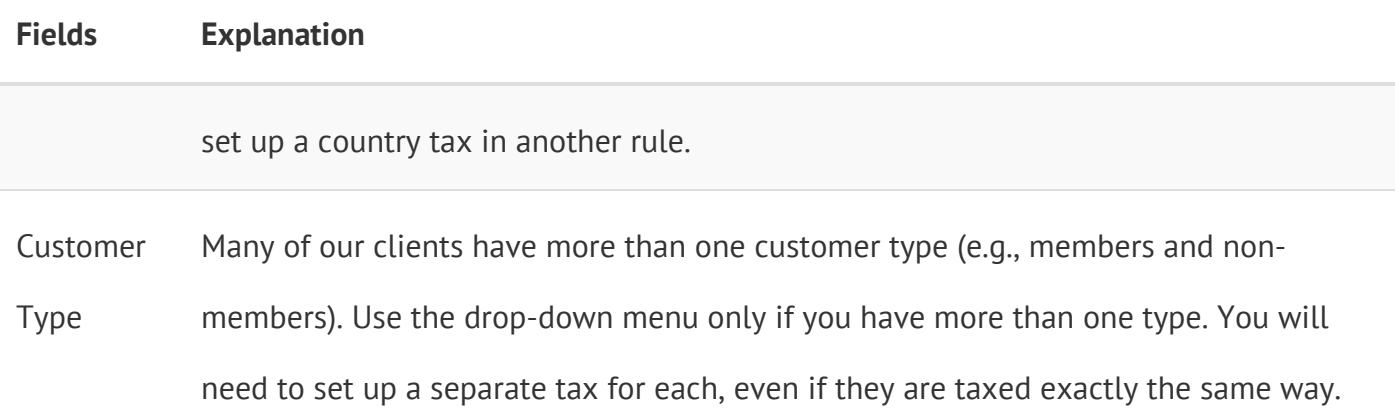

**Taxes are Based on Customer Location**

The storefront applies taxes based on the customer's location, not based on where the products are being offered from (i.e. the physical location of your campus).

## Combining Taxes

The various tax setup rules you create up will combine with each other and affect customers who meet the criteria of multiple tax rules. What follows are some examples of tax setups and their effects on customers.

#### **Blanket Tax**

The example below shows that a 5% is applied, no matter where your wholesale member customer lives. There is no regional tax rule setup for the zip code, state or country.

#### **Multiple Regional Tax Rules**

The example below shows all of the rules set up for Non-Member customers.

- A Non-Member customer living anywhere outside of Canada would pay 5% tax (line 3).
- A Non-Member customer living within Canada (country code CA) would pay 5% tax and an additional 5% for living anywhere (line 1).
- A non-member customer living in Ontario would pay 5% tax for being in Canada, an additional

8% for living in Ontario (state code ON) and an additional 5% for living anywhere (line 2).

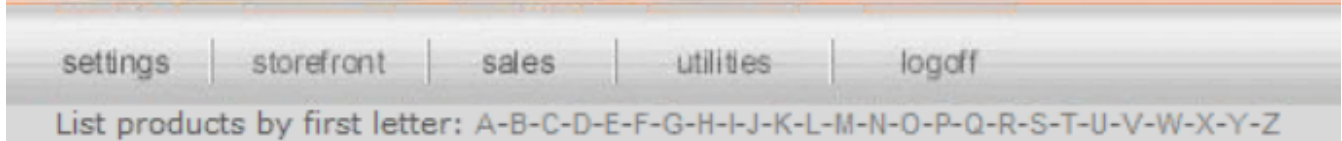

#### **Tax per place**

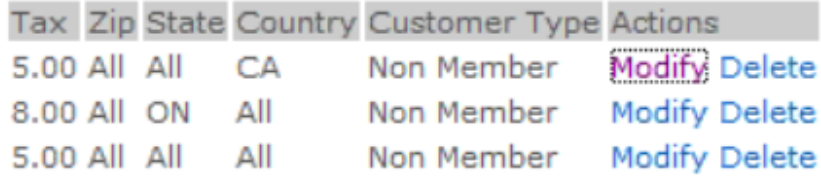

### Edit or Delete Taxes

- 1. Log into the storefront (see [Access the Storefront\)](https://kb.informetica.com/article/access-the-storefront-214.asp).
- 2. Select **Settings** from the main menu.
- 3. Select **07 Taxes** from the Settings menu.

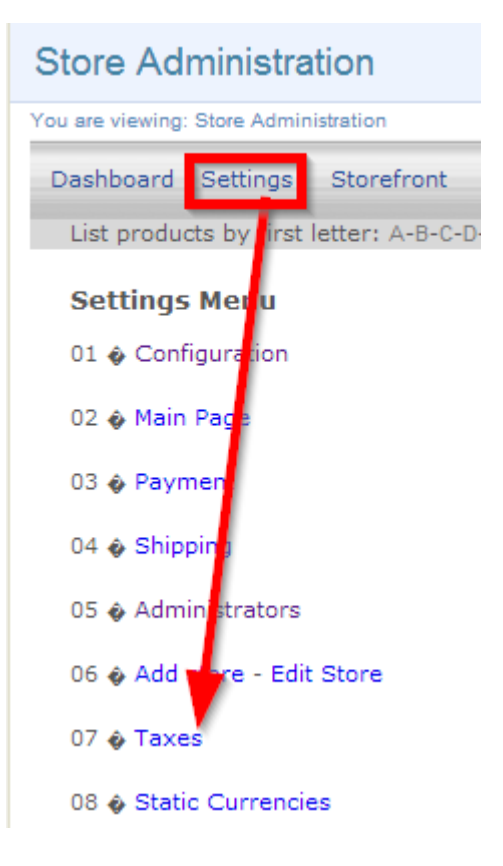

#### 4. Select 02 Modify Tax per Place or 02 Modify Tax per Product.

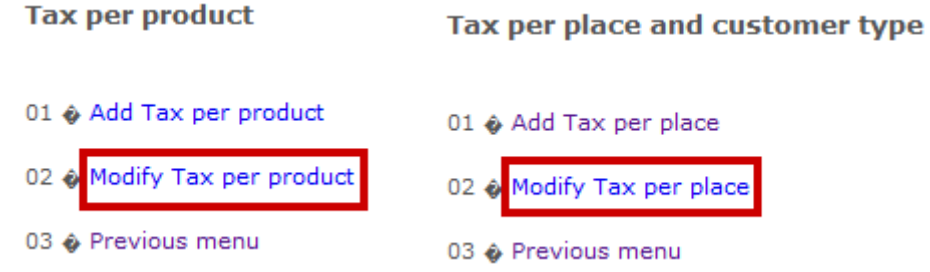

5. Next to the relevant tax, select **Modify** to make edits or **Delete** to remove the tax.

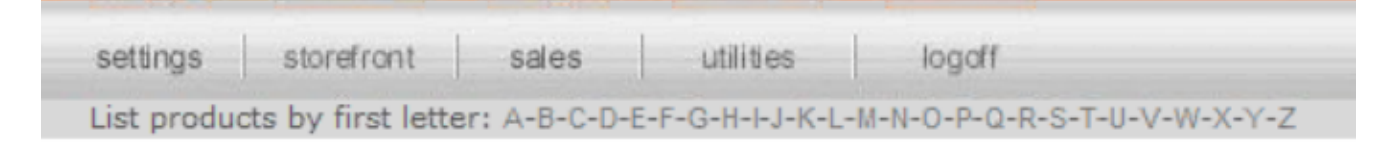

#### **Tax per place**

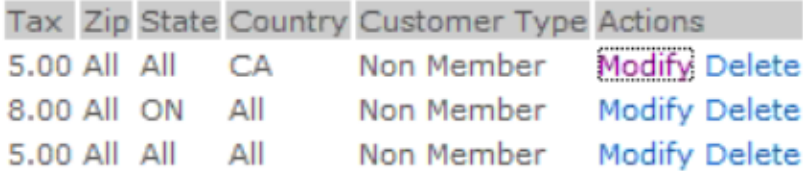

6. **Save.**